# **EN** Engineering Department

**EN Computing Environment** 

Emanuele Piemonti Spalazzi & Gaetan Richaud

EN-GMS-Adm 01.07.2013

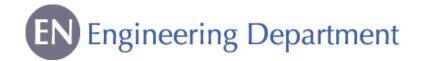

# Computing Service in EN Department

### EN Desktop

- Installation
- Troubleshooting
- Advice
- Management of the EN computing equipment inventory

In case of problems with your computer, contact the EN Desktop Support (169807 or En-desktop@cern.ch)

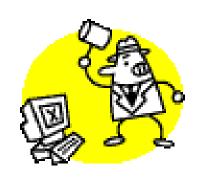

## Computing Services at CERN

- General Support (including software):
  - Helpdesk Support => help.desk@cern.ch or 77777
- For printers (installation & troubleshooting):
  - Printer Support => Printer.Support@cern.ch or 77777
- ▶ For CAD (Computer Aided Design) softwares:
  - CATIA Support => catia.support@cern.ch or 77777
- For workstations (installation & troubleshooting)
  - GS Support => GS-Desktop.Support@cern.ch or 77777

In case of doubt, call EN Desktop (169807 or En-desktop@cern.ch)

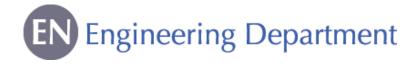

#### NICE Account

Use your login and password to connect to the CERN computing environment

- ▶ How to get it
  - Go to bldg. 55
  - Give a personal e-mail address
  - Pass the computer test

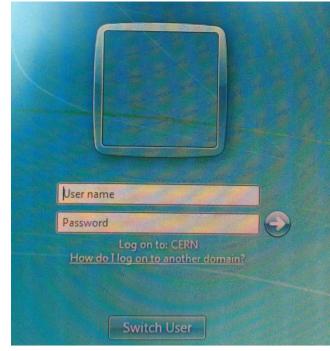

## Connecting to the CERN Network

- Via CERN Computer
  - Login with your NICE login & password

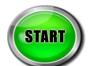

- Windows7 and CERN network are already configured
- Via Personal Computer and Phone

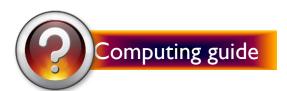

Connection from Outside CERN

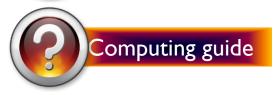

## Distributed File System

### DFS is a data storage space

For personal data

- demo
- Backs up data stored in desktop and libraries
- Associated to your NICE login
- A "Public" folder
- Memory quota is 2 Go
- For shared data

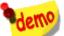

 Gives access to CERN data servers (folders for applications, departments, groups, projects, workspaces, etc.)

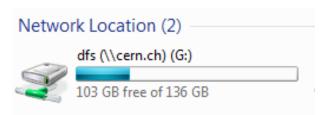

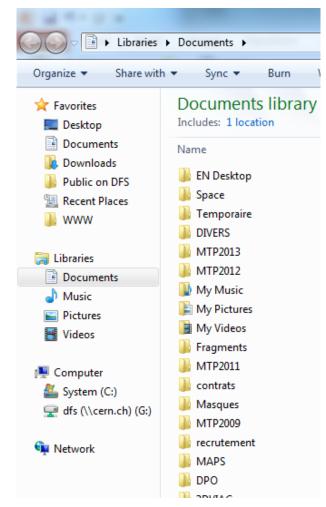

## Computer Management Framework

### CMF is a CERN tool to install and remove softwares

lcon on your Desktop

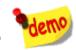

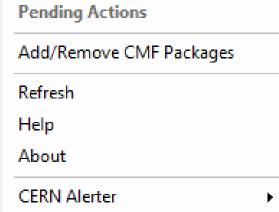

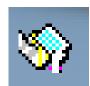

- Applications installed by default
  - Microsoft Office
  - Adobe Reader
  - Phonebook
  - Antivirus

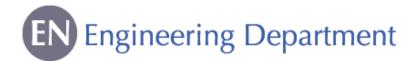

### **CERN Phonebook**

- ▶ To search
  - A phone number
  - An office number
  - ▶ An organic unit
- Available on your desktop www

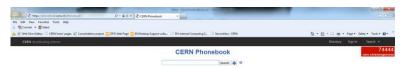

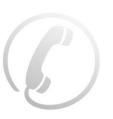

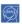

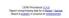

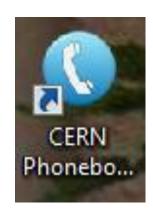

### Two ways to access CERN E-Mail:

- Microsoft Outlook: in the Start Menu
- Outlook Web Access (https://mmm.cern.ch/owa/)

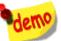

- Mail Services (https://mmmservices.web.cern.ch/mmmservices/)
  - Vacation message (out of office)
  - CERN holidays in the calendar
  - Quota: 2Go

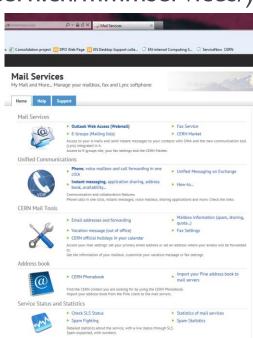

## EDH

Electronic Document Handling

## EDH is a CERN tool containing electronic forms with an approval signature circuit

- Access: https://edh.cern.ch/Desktop/dir.jsp
- demo

- Require two passwords:
  - ▶ To access the system: NICE login

For more information, a dedicated training is available

- ▶ To sign a document: "EDH authorization password"
  - Different from NICE login
  - ▶ Request for EDH password through Helpdesk
- Examples of forms
  - Absence Request
  - Access Request
  - Driving Request
  - CERN Catalogue

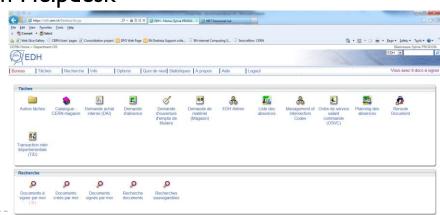

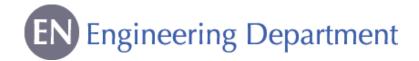

## Engineering & Equipment Data Management Service

# EDMS is a CERN tool for the approval, archiving and follow up of technical documents

- Access: https://edms.cern.ch/cedar/plsql/cedarw.site\_home
- ▶ To access the system & approve documents: NICE login
- ▶ EN Department EDMS structure available

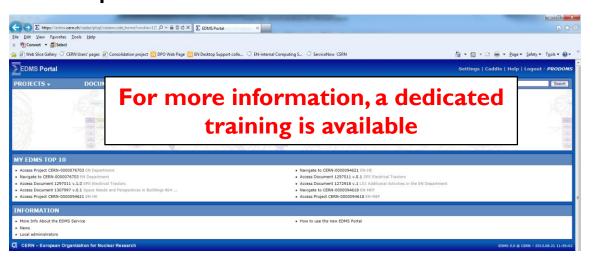

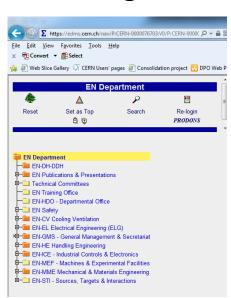

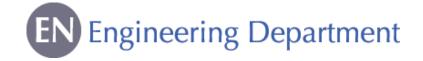

# Additional Sources of Information

## CERN Directory WebPage

- Phone numbers and Buildings
- Departments, Experiments and Projects
- Applications

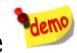

## ▶ IT Department WebPage

- Account Management
- Mac Support
- Linux Support
- NICE services

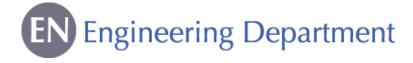

#### **EN Services**

http://en.web.cern.ch/for-en-members

- Office & Space Logistics
- Official Travels
- Education Fees
- English Proofreading
- > EN Desktop Support
- > EN Workshops

Useful tips: Templates are available on our website

For any problem/request, contact the Service Desk (77777)

### In order to make you comfortable with:

- The CERN environment (Bank, Post Office, restaurants, etc.)
- Useful services provided by CERN (HR, shuttles, maps, car sharing, Bikes, CERN clubs, etc.)
- Useful info (public transports, accommodation, CERN Market, etc.)

We have prepared a EN Newcomers' Leaflet and there is a link to a EN Quick Guide on our website.

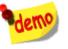

### In Case of Need

- Consult the EN Computing guide for Newcomers
  - Contains links and snapshots
  - Additional information not presented today
- Call EN Desktop Support : Gaetan Richaud, tel. 169807 or email: en-desktop@cern.ch

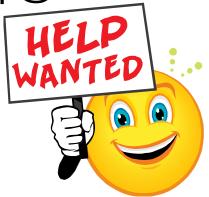

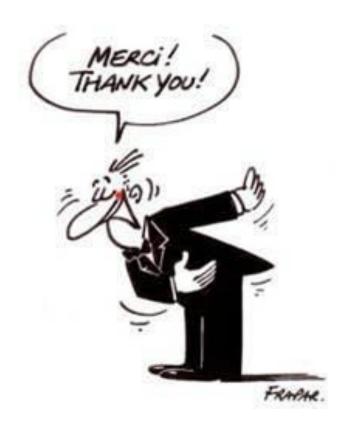